## Free Resources for Family Historians - Part III

Alternatives to paying for Ancestry, Find My Past, etc

### FamilySearch Wiki

Not a website for finding your ancestors but a place where you can find out about their locality and find where to look for their records!

#### FamilySearch Wiki Videos - Links

- Firstly, a general introduction lasting around 30 minutes showing that the Wiki is used for background information by location and not for trying to find data on individual ancestors directly.
  - https://www.youtube.com/watch?v=E-bJdRRPZNM
- Then, a good video on how to use the Guided Research facility within the Wiki. Skip to 40 minutes in to view just the Parish Register sections. <a href="https://www.youtube.com/watch?v=u79mnDqAZCU">https://www.youtube.com/watch?v=u79mnDqAZCU</a>
- Then two short videos on the FamilySearch site, 5 and 15 minutes long:
   https://www.familysearch.org/en/help/helpcenter/lessons/using-the-familysearch-research-wiki-introduction
   https://www.familysearch.org/en/help/helpcenter/lessons/types-of-wiki-pages-for-research
- Finally, a useful 15 minute video on the English Parish Tables in the Wiki: <a href="https://www.familysearch.org/rootstech/session/mind-the-gap-fill-in-the-gap-with-the-new-england-parish-tables">https://www.familysearch.org/rootstech/session/mind-the-gap-fill-in-the-gap-with-the-new-england-parish-tables</a>

#### FamilySearch Wiki - English Parishes With an example of Yorkshire parishes - (an area of which I knew nothing beforehand)

- Go to the Home page of the Wiki and enter England in the "All locations" box then select "England Genealogy" from the top of the drop down list -<a href="https://www.familysearch.org/en/wiki/England\_Genealogy">https://www.familysearch.org/en/wiki/England\_Genealogy</a>
- Counties are generally those that existed pre-1974 not modern counties or metropolitan boroughs etc
- Scroll down to the England Clickable Map that uses county boundaries as at 1851 - and click on the map near the word "Yorkshire"
- Or select "Yorkshire" from the list of "Counties and Parishes pre-1974" shown beneath the map https://www.familysearch.org/en/wiki/Yorkshire,\_England\_Genealogy
- On the Yorkshire page read generally about the County of Yorkshire
- Click on "H" in the box of alphabetical links to Parishes
- Select "Hoyland Nether" in the alphabetical list of parishes https://www.familysearch.org/en/wiki/Nether\_Hoyland,\_Yorkshire\_Geneal
   ogy

# FamilySearch Wiki - English Parishes With example of Hoyland Nether in Yorkshire

- Page explains that this is not strictly a parish but a chapelry in the parish of Wath-upon-Dearne, using a description from the 1848 book "A Topographical Dictionary of England" by Samuel A. Lewis
- Links to website "A Vision of Britain through time" which gives additional view of parish via John Wilson's "Imperial Gazetteer of England and Wales"
- Parish Record table gives links to datasets of relevant record types within FamilySearch and elsewhere but not links for the individual parish
- Gives link to view the location and boundaries of the parish in the England Jurisdictions 1851 map
- Gives guidance on how to find neighbouring parishes via the England Jurisdictions 1851 map - https://www.familysearch.org/mapp/
- Note that there are two letter "P"s in the link above!

### FamilySearch Wiki - English Parishes Map - 1) Basics

- Parishes may be found simply by zooming in on the map within Yorkshire viewing nearby towns, then villages, then parishes
- Or click on the county to find link to list of parishes in Yorkshire
- Alternatively tick the "Search" TAB and enter the Parish name "Hoyland" in the search box and view the numbered list of similarly named parishes in the list in the left margin
- All matching places appear as lollipop "icons" on the map with numbers corresponding to the places in the list
- These icons persist, even after one place from the list is chosen
- Click "Nether Hoyland" to view fully zoomed in map of the parish
- Read that parish was in fact created from the chapelry in 1741 hence dates for records
- Note also the range of Non-conformist churches in the area
- Follow the boundary lines on the map itself to see the contiguous (touching) neighboroughing parishes

### FamilySearch Wiki - English Parishes Map - 2) Options & Jurisdictions

- Alternatively while viewing the Parish, the Options tab in the pop-up box gives link to list of neighboroughing parishes
- Or use the "Radius place search" in the Options tab to view parishes within say 5 or 10 mile radius - to see just how many parishes existed
- Alternatively while viewing the Parish, the Jurisdictions tab in the pop-up box gives the name of the relevant Civil Registration District and a link to a map of the District boundaries
- The pop-up box on the District map then shows links to show the list of parishes in that district (displayed in the left hand margin)
- There is also a link to show the contiguous (touching) Registration Districts (also displayed in the left hand margin)

## FamilySearch Wiki - English Parishes - Map 3) Layers

- TABs in the left hand margin give the Search box or the list of parishes/districts etc as outlined above
- Use the middle "Layers" tab to turn on one or more sets of boundaries
- For example tick the "Civil Registration District" box for the boundaries to locate Census records and General Register Office records
- May need to wait a few seconds to make them display correctly
- If nothing visible then zoom in further and further until the boundaries appear - County boundaries appear while zoomed out but parish boundaries only when zoomed well in
- Multiple boundaries can be displayed at the same time...
- Can turn off the ecclesiastical parish boundary to simplify the picture one District will typically contain many parishes

#### Remember

FamilySearch Wiki

To find details of your ancestors' surroundings

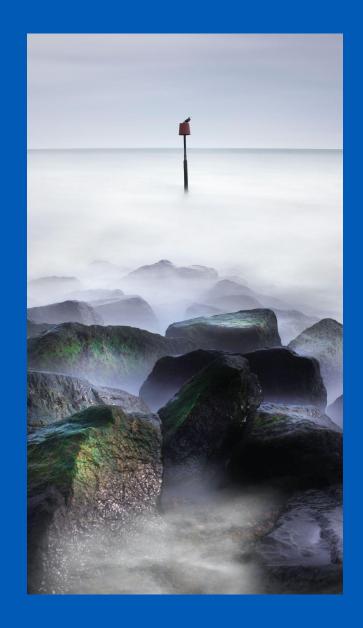

### Happy hunting!

Copyrights:

Shepway u3a RH&D Railway Hall HYTHE

shepwaygroups@gmail.com https://u3asites.org.uk/shepway /page/9513

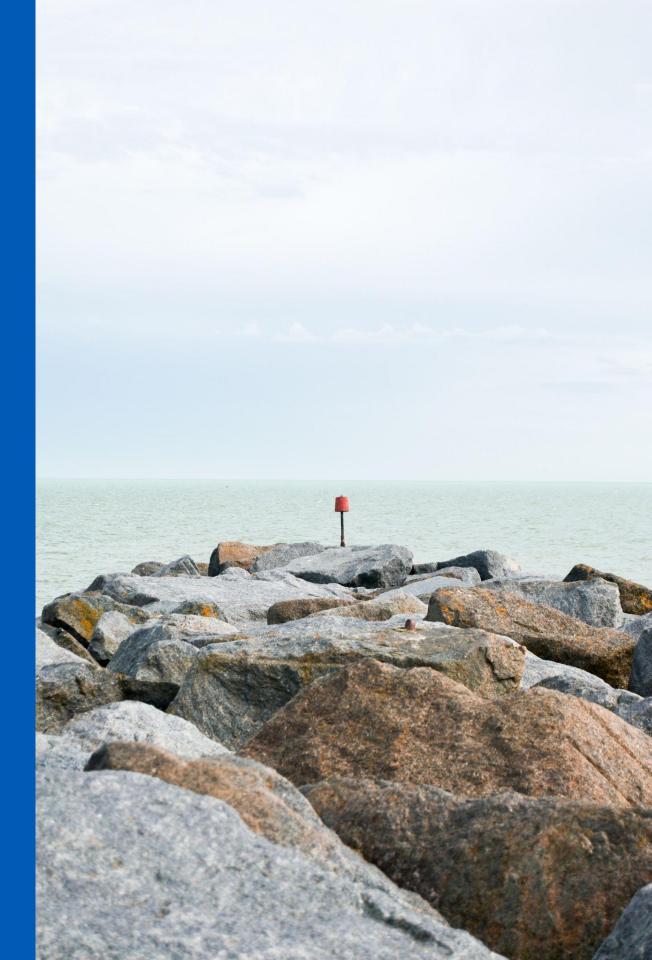